<span id="page-0-0"></span>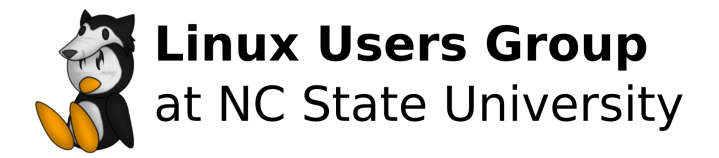

### Fuzzy Finders Lazy Search

Bennett Petzold

LUG @ NC State

November 23, 2021

# The Ws (Fuzzy Finding)

- What
	- Finds approximate matches (close-enough searches)
	- (Usually) interactive
	- (Sometimes) displays extra info for items
- Why
	- Imperfect memory / laziness
	- Avoiding repeated precise searches
	- Skimming
- Where
	- Command line, editors, IDEs, search engines, etc
- How
	- Rank the items closest to input
	- Different scoring algorithms
	- Usually remove lowest scores

<span id="page-2-0"></span>[Fuzzy Finders](#page-2-0) [Command-Line \(fz\)](#page-3-0) [Command-Line \(not-fz\)](#page-4-0) [Vim Plugin Only](#page-5-0)

# <span id="page-3-0"></span>Command-Line (fz) (Fuzzy Finders)

- fzf  $[1]$ 
	- The one I use (and will discuss)
	- Written in Go
	- Most features
	- Partial input from pipe
	- Vim plugin
	- Emacs plugin (fzf.el)
	- Active development
- fzy  $[2]$ 
	- Claims faster speeds than fzf
	- Written in C
	- Only complete input
	- Can be integrated with Vim
	- Last commit in October 2020

## <span id="page-4-0"></span>Command-Line (not-fz) (Fuzzy Finders)

- Selecta [\[3\]](#page-16-2)
	- Written in Ruby
	- Can be integrated with Vim
	- Semi-active development
- Skim  $[4]$ 
	- Written in Rust
	- Vim Plugin (lotabout/skim)
	- Also a library
	- Semi-active development

# <span id="page-5-0"></span>Vim Plugin Only (Fuzzy Finders)

- Command-T [\[5\]](#page-16-4)
	- Claims to be the fastest fuzzy finder
	- Written in Ruby
	- Semi-active development
- ctrlp.vim  $[6]$ 
	- Written in Vim Script
	- Semi-active development

<span id="page-6-0"></span>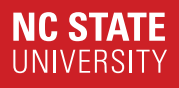

# [fzf Command Line \[1\]](#page-6-0) [Calling & Navigating](#page-7-0) [Input](#page-8-0) [Flags](#page-9-0)

# <span id="page-7-0"></span>Calling & Navigating (fzf Command Line [\[1\]](#page-16-0))

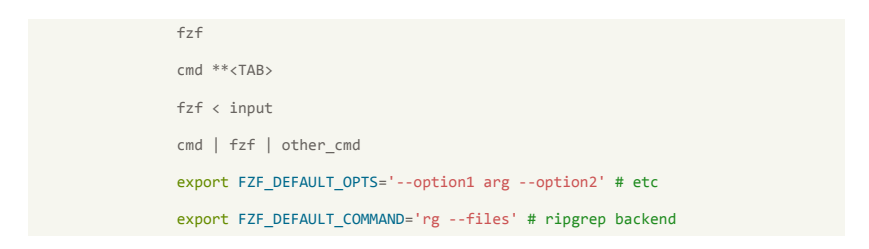

- CTRL-K / CTRL-P / UP to go up
- CTRL-J / CTRL-N / DOWN to go down
- TAB and SHIFT-TAB to mark multiple items
- ENTER to exit

# <span id="page-8-0"></span>Input  $(fzf Command Line [1])$  $(fzf Command Line [1])$  $(fzf Command Line [1])$

- No prefix or suffix  $=$  fuzzy find
- $\bullet$  ' (apostrophe) = exact match
- $\hat{ }$  (caret) = prefix with exact match
- $\oint$  (dollar) = suffix with exact match
- $($  (exclamation)  $=$  invert exact match
- $\bullet$  | (vertical bar) = or
- Prefixes and suffixes separated by spaces
- example: ! ^ncsu .tex\$ template
	- "! $\hat{ }$ ncsu" = not starting with "ncsu"
	- " $text$ " = ending with " $text$ "
	- $\bullet$  "template" = fuzzy find for "template"

# <span id="page-9-0"></span>Flags (fzf Command Line [\[1\]](#page-16-0))

- -m : Multi select
- -e : Exact, ' (apostrophe) enables fuzzy instead
- $-disabeled : Don't search$
- $-algo=v1$ : Faster, less optimal algorithm
- -bind : custom key bindings
- - reverse : flipped, with search bar on top
- $\bullet$  -layout=reverse-list : flipped, search bar on bottom
- $-$ ansi : process ANSI color codes
- - color = : set colors
- –preview=cmd : show cmd run on cursor line in preview
- $-$ height $=$ : number of lines or percent

<span id="page-10-0"></span>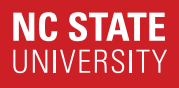

# [Fuzzy Finders in Editors](#page-10-0) **[Options](#page-11-0)** [Using fzf.vim \[9\]](#page-12-0)

# <span id="page-11-0"></span>Options (Fuzzy Finders in Editors)

- Emacs: affe.el [\[7\]](#page-16-7)
	- Written in Emacs Lisp
- Emacs: fzf.el [\[8\]](#page-16-8)
	- fzf frontend
- Vim: fzf [\[9\]](#page-16-6)
	- fzf frontend
- Vim: fzf.vim [\[9\]](#page-16-6)
	- Built on top of fzf, Vim Script
- Neovim: telescope.nvim [\[10\]](#page-16-9)
	- Written in Lua
	- Choice of fzf and fzy backend
	- More customizable

<span id="page-12-0"></span>

# Using fzf.vim [\[9\]](#page-16-6) (Fuzzy Finders in Editors)

• Need to install "junegunn/fzf" and "junegunn/fzf.vim"

```
Plug 'junegunn/fzf', { 'do': { -> fzf#install() } }
Plug 'junegunn/fzf.vim'
```
- Useful commands
	- :Lines
	- :BLines
	- : $\text{Rg}$  / : $\text{Ag}$
	- :Buffers
	- :Files
- :GFiles
- :GFiles?
- :Helptags
- :Snippets
- Happy ripgrep backend  $=$  global .gitignore and/or .ignore

```
export RIPGREP CONFIG PATH="$HOME/.config/ripgrep/ripgreprc"
echo "--ignore-file=$HOME/.gitignore" > $HOME/.config/ripgrep/ripgreprc
echo "--ignore-file=$HOME/.ignore" > $HOME/.config/ripgrep/ripgreprc
```
<span id="page-13-0"></span>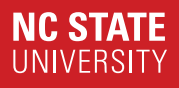

# **[Examples](#page-13-0)** [Speeds](#page-14-0) [Command Line](#page-15-0)

<span id="page-14-0"></span>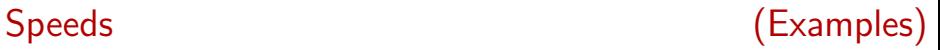

```
echo line > file
while [ $(bc <<< "$(wc -c < file) < 1024^2 * 100") -eq 1 ]; do
        cat file > altfile; cat altfile >> file;
done
du -sh file # Should be 160 M
fzf \text{ } < file # ~5.8 seconds
fzy < file # ~2.5 seconds
sk < file # ~9.5 seconds
echo line > file
while [ $(bc <<< "$(wc -c < file) < 1024^2") -eq 1 ]; do
        cat file > altfile; cat altfile >> file;
done
du -sh file # Should be 1.3 M
fzf < file # Faster than me
fzy < file # Faster than me
sk < file # Faster than me
```
- fzy is faster for large inputs
- fzf and sk pull up interface immediately, fzy waits

<span id="page-15-0"></span>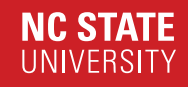

### Command Line (Examples)

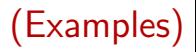

### Getting LUG presentations

alias crwl="crawley -robots respect -silent" crwl https://lug.ncsu.edu/presentations/ | fzf -m | parallel wget

### Adding ssh certs

ssh-add **\$(**ls ~/.ssh/ | fzf -m**)**

Where is that

cd **\$(**fzf**)** cd \*\* //Followed by <TAB> \$EDITOR \*\* //Followed by <TAB> kill -9 //Followed by <TAB> ssh \*\* //Followed by <TAB>

### **Resources**

<span id="page-16-4"></span><span id="page-16-3"></span><span id="page-16-2"></span><span id="page-16-1"></span><span id="page-16-0"></span>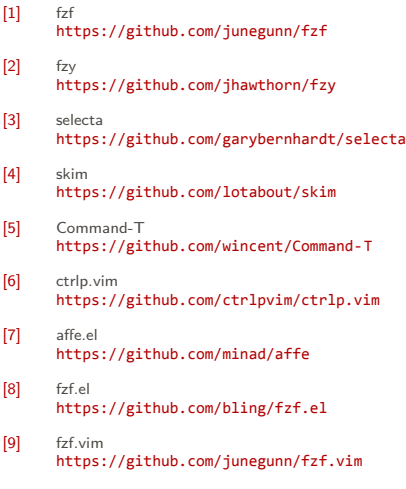

<span id="page-16-9"></span><span id="page-16-8"></span><span id="page-16-7"></span><span id="page-16-6"></span><span id="page-16-5"></span>[10] telescope.nvim <https://github.com/nvim-telescope/telescope.nvim>